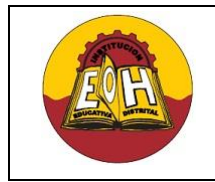

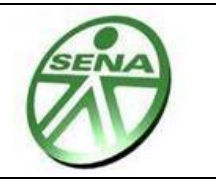

## **TEMA: FORM DE INICIO, FORM DE SEGURIDAD Y CARGUE DE LISTADOS EN COMBOBOX USANDO EL LENGUAJE C#**

## **Objetivo**:

✓ Programar ingreso a una aplicación realizando verificación de usuarios/contraseñas y cargar listados de desde base de datos en un ComboBox utilizando el lenguaje de programación C#

**I. EJEMPLO C# – "FORM DE INICIO + SEGURIDAD CON USUARIOS Y CONTRASEÑA"**

**PASO 1.** En SQL Server cree una base de datos con el código que se muestra a continuación:

```
Create DataBase MiBase
use MiBase
Create Table Usuarios
(
Id Usuario Int primary key Identity(0,1) ,
Nombres Varchar(50),
Usuario Varchar(50),
Password Varchar(50),
TipoUsuario int
\left( \right)Insert into Usuarios (Nombres, Usuario, Password, TipoUsuario)
values ('Pedro Picapiedra','admin','123',1)
Insert into Usuarios(Nombres,Usuario,Password,TipoUsuario)
values ('Pablo Marmol','pablo','321',2)
Insert into Usuarios (Nombres, Usuario, Password, TipoUsuario)
values ('Klar Ken','k','1',3)
```
**PASO 2**. En Visual Studio .Net Cree un nuevo proyecto de tres capas (Presentación – Lógica – Datos)

**PASO 3**. En la Capa de "Datos" agregue una clase "Conexión" desde otro proyecto donde está ya funcione correctamente y cambie en la cadena de conexión el nombre de la base de datos a conectar.

**PASO 4.** En la capa de "Presentación" agregue 3 formularios con la siguiente distribución:

- 1. Un formulario "Windows Form" de nombre "FormInicio"
- 2. Un formulario "Windows Form" de nombre "FormLogin"
- 3. Un formulario configurado como "MDI" de nombre "FormPrincipal"

**PASO 5**. En la capa de Lógica agregue una Nueva clase y llámela "Login" y en ella digite el código que se muestra a continuación:

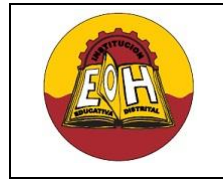

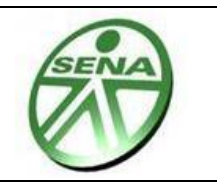

```
using Datos;
using System.Data;
namespace Logica
{
     public class Login : Conexion
     {
         private int tipousuario;
         private string usuario;
         private string nombres;
         public int Tipousuario
         {
             get { return tipousuario; }
            set { tipousuario = value; }
         }
         public string Usuario
         {
             get { return usuario; }
             set { usuario = value; }
         }
         public string Nombres
         {
             get { return nombres; }
            set { nombres = value; }
         }
         public DataSet ConsultarUsuario(string NombreUsuario)
\{string cadenaSQLConsultar = "Select * from Usuarios Where Usuario= 
            '" + NombreUsuario + "'";
            DataSet ConsultaResultante = ConsultarSQL(cadenaSQLConsultar);
             return ConsultaResultante;
         }
         public DataSet ConsultarTodosLosUsuarios()
         {
             string cadenaSQLConsultar = "Select * from Usuarios";
            DataSet ConsultaResultante = ConsultarSQL(cadenaSQLConsultar);
             return ConsultaResultante;
         }
     }
}
```
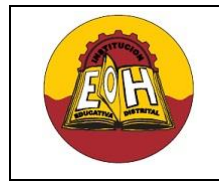

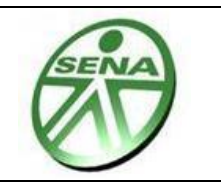

El Proyecto finalmente debe quedar tal cual se muestra en la siguiente imagen:

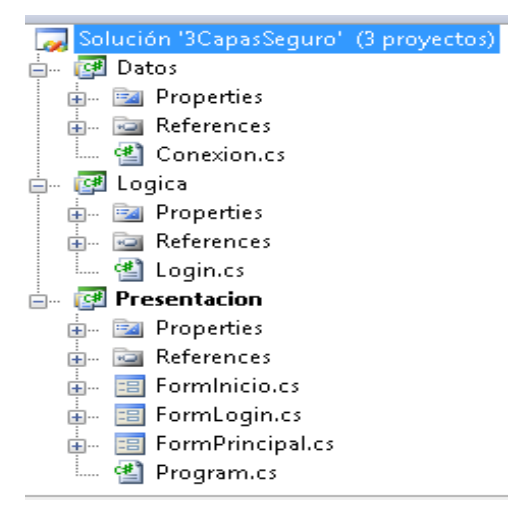

**PASO 6.** En el formulario "FormLogin" realice un diseño similar al que se muestra a continuación:

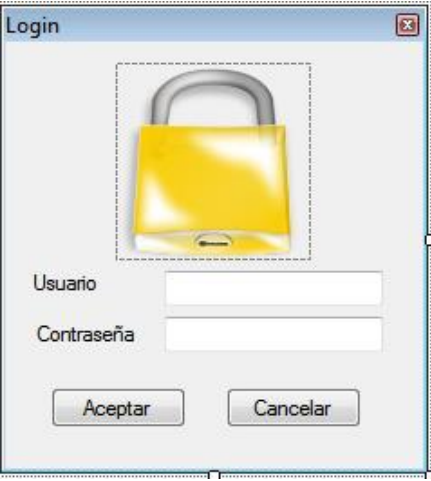

Coloque en la propiedad *PasswordChar* del textBox2 el carácter que se usara para ocultar la contraseña a medida que se escribe. Dicho carácter generalmente es un asterisco " \* "

Luego escriba en este formulario el código que se muestra a continuación:

```
using Logica;
namespace Presentacion
{
     public partial class FormLogin : Form
     {
         public FormLogin()
         {
             InitializeComponent();
         }
```
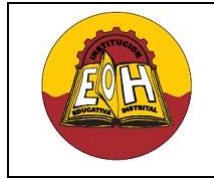

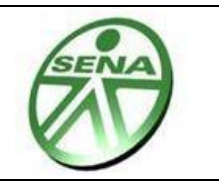

```
private void button1 Click(object sender, EventArgs e)
        {
          Login ObjLogin = new Login();
           try
 {
              DataSet DatosLogin = ObjLogin.ConsultarUsuario(textBox1.Text);
              DataTable DatosConsultados = DatosLogin.Tables["DatosConsultados"];
              int numregistros = DatosConsultados.Rows.Count;
                 if (numregistros == 0)
{
                     MessageBox.Show("No se pudo iniciar sesión, verifique su 
                     usuario y/o contraseña");
 }
                else
                {
                     string PasswordAlmacenado = 
                     DatosConsultados.Rows[0]["Password"].ToString();
                     ObjLogin.Usuario = 
                     DatosConsultados.Rows[0]["Usuario"].ToString();
                     ObjLogin.Tipousuario = int.Parse
                     (DatosConsultados.Rows[0]["TipoUsuario"].ToString());
                     ObjLogin.Nombres = 
                     DatosConsultados.Rows[0]["Nombres"].ToString();
                     if (PasswordAlmacenado == textBox2.Text)
                    {
                        FormInicio FormInicio = new FormInicio();
                        FormInicio.ObjLogin = ObjLogin;
                       FormInicio.Show();
                        this.Hide();
                    }
                    else
                    {
                     MessageBox.Show("No se pudo iniciar sesión, verifique su 
                     usuario y/o contraseña");
 }
 }
 }
             catch (Exception ex)
 {
                MessageBox.Show("No se pudo iniciar sesion, verifique su 
                usuario y/o contraseña");
 }
        }
```

```
GUÍA DE TRABAJO N° 7 – LENGUAJE C#
                Educación Media Fortalecida 
Programación de Software
                       SED/SENA
                                                  Grado 11 
                          Ing. Néstor Raúl Suarez Perpiñan
                                   Página 5 de 8
        private void button2 Click(object sender, EventArgs e)
         {
             Application.Exit();
 }
   }
}
```
**PASO 7.** En el formulario llamado "FormInicio" realice un diseño similar al que se muestra a continuación: Utilice los controles (Timer – PictureBox – ProgressBar – Panel – Label)

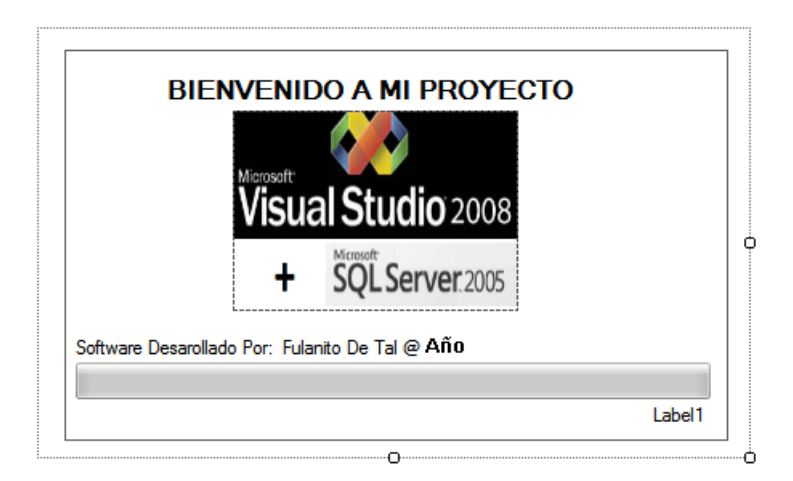

Establezca en la ventana de propiedades de este formulario los siguientes valores:

- $\checkmark$  StarPosition = CenterScreen
- $\checkmark$  FormBorderStyle = None

*Importante:* En el control timer establecer el valor de la propiedad enabled en true

Luego escriba en este formulario el código que se muestra a continuación:

```
using Logica;
namespace Presentacion
{
     public partial class FormInicio : Form
     {
         public Login ObjLogin;
        int cont = 0;
         public FormInicio()
         {
             InitializeComponent();
         }
```
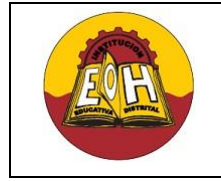

}

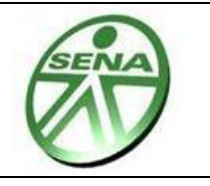

```
 //Para Activar Este Evento primero dar doble click sobre el control Timer
        private void timer1_Tick(object sender, EventArgs e)
        {
           cont = cont + 1;
            progressBar1.Value = cont;
           label1.Text = cont + "%";
           if (cont == 99)
 {
                timer1.Enabled = false;
               FormPrincipal FormPrincipal = new FormPrincipal();
                FormPrincipal.Nombres = ObjLogin.Nombres;
                FormPrincipal.Usuario = ObjLogin.Usuario;
                FormPrincipal.TipoUsuario = ObjLogin.Tipousuario;
                FormPrincipal.Show();
                this.Hide();
 }
        }
       private void FormInicio Load(object sender, EventArgs e)
        {
             MessageBox.Show("Bienvenido " + ObjLogin.Nombres);
        } 
    }
```
**PASO 8.** En el formulario "FormPrincipal" realice un diseño similar al que se muestra a continuación: Utilice los controles (MenuStrip - GroupBox - ComboBox – Label - Button)

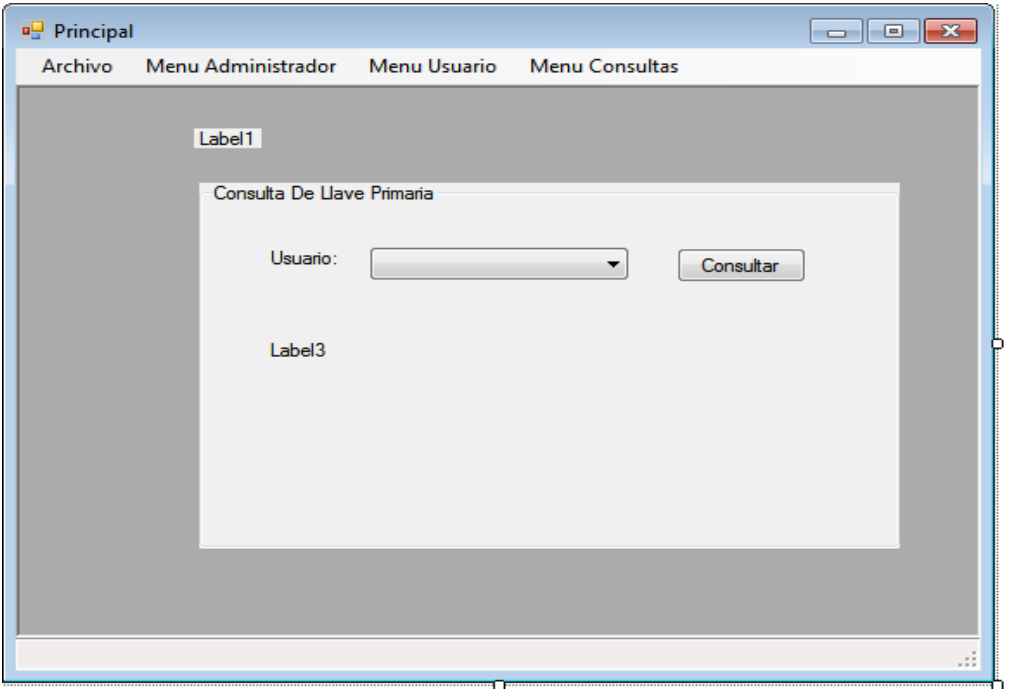

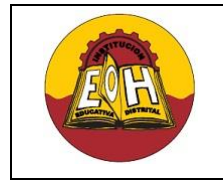

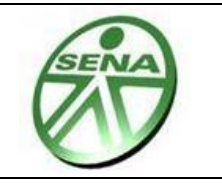

Luego escriba le código que se muestra a continuación:

```
using Logica;
namespace Presentacion
{
     public partial class FormPrincipal : Form
\left\{\begin{array}{ccc} \end{array}\right\} public int TipoUsuario;
         public string Usuario;
         public string Nombres;
         public FormPrincipal()
          {
              InitializeComponent();
          }
         private void salirToolStripMenuItem_Click(object sender, EventArgs e)
\left\{ \begin{array}{cc} 0 & 0 \\ 0 & 0 \end{array} \right\} Application.Exit();
 }
        private void FormPrincipal Load(object sender, EventArgs e)
\left\{ \begin{array}{cc} 0 & 0 \\ 0 & 0 \end{array} \right\} label1.Text = "Bienvenido " + Nombres;
              if (TipoUsuario == 1)
 {
                  menuAdministradorToolStripMenuItem.Visible = true;
                  menuUsuarioToolStripMenuItem.Visible = true;
                  menuConsultasToolStripMenuItem.Visible = true;
 }
              else if (TipoUsuario == 2)
\{ menuAdministradorToolStripMenuItem.Visible = false;
                  menuUsuarioToolStripMenuItem.Visible = true;
                  menuConsultasToolStripMenuItem.Visible = true;
 }
              else if (TipoUsuario == 3)
 {
                  menuAdministradorToolStripMenuItem.Visible = false;
                  menuUsuarioToolStripMenuItem.Visible = false;
                  menuConsultasToolStripMenuItem.Visible = true;
 }
             MessageBox.Show("Bienvenido, Esta ingresando al sistema el " + 
             DateTime.Now.ToShortDateString() + " a las " + 
             DateTime.Now.ToShortTimeString());
```
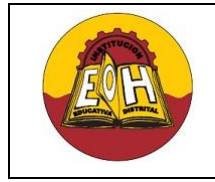

 } }

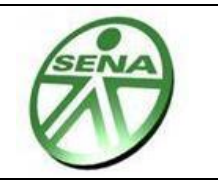

```
Login ObjLogin = new Login();
```

```
 DataSet DatosLogin = ObjLogin.ConsultarTodosLosUsuarios();
                 DataTable DatosConsultados = DatosLogin.Tables["DatosConsultados"];
                 int numregistros = DatosConsultados.Rows.Count;
                 if (numregistros == 0)
\left\{ \begin{array}{cc} 0 & 0 & 0 \\ 0 & 0 & 0 \\ 0 & 0 & 0 \\ 0 & 0 & 0 \\ 0 & 0 & 0 \\ 0 & 0 & 0 \\ 0 & 0 & 0 \\ 0 & 0 & 0 \\ 0 & 0 & 0 \\ 0 & 0 & 0 \\ 0 & 0 & 0 \\ 0 & 0 & 0 \\ 0 & 0 & 0 & 0 \\ 0 & 0 & 0 & 0 \\ 0 & 0 & 0 & 0 \\ 0 & 0 & 0 & 0 & 0 \\ 0 & 0 & 0 & 0 & 0 \\ 0 & 0 & 0 & 0 & 0 \\ 0 & 0 & 0 & 0 & 0 \\ 0 & 0MessageBox.Show("Se ha presentado un error en el proceso de 
                        inicio de sesión. Intente Nuevamente");
                         FormLogin FormLogin = new FormLogin();
                         FormLogin.Show();
                         this.Hide();
 }
                 else
 {
                       comboBox1.DataSource = DatosConsultados;
                      comboBox1.DisplayMember = 
                      DatosConsultados.Columns["Nombres"].ToString();
                      comboBox1.ValueMember = 
                      DatosConsultados.Columns["Id Usuario"].ToString();
 }
           }
          private void button1 Click(object sender, EventArgs e)
           {
                label3.Text = "La Llave primaria(Id_Usuario) de " + comboBox1.Text + 
                " es " + comboBox1.SelectedValue;
           }
```
## **TALLER**

- 1. Realizar y entregar funcionando el ejemplo planteado en esa guía.
- 2. Implementar la funcionalidad de seguridad por medio de usuario y contraseña en el proyecto formativo SENA que están realizando.